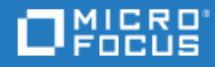

# <span id="page-0-0"></span>Unified Functional Testing

Softwareversion: 14.50

Neuigkeiten

Wechseln zu **HILFE-CENTER ONLINE** [http://admhelp.microfocus.com/uft/](https://admhelp.microfocus.com/uft/en/14.50/UFT_Help/Content/Resources/_TopNav/_TopNav_Home.htm)

#### Rechtliche Hinweise

#### Haftungsausschluss

Bestimmte hier verfügbare Software- und/oder Dokumentversionen ("Material") enthalten das Branding von Hewlett-Packard Company (jetzt HP Inc.) und Hewlett Packard Enterprise Company. Seit dem 1. September 2017 wird dieses Material von Micro Focus angeboten. Micro Focus ist ein separates Unternehmen unter eigenständiger Leitung. Alle Verweise auf HP- und Hewlett Packard Enterprise/HPE-Marken sind auf die Unternehmenshistorie zurückzuführen und die HP- und Hewlett Packard Enterprise/HPE-Marken sind Eigentum der jeweiligen Besitzer.

#### Garantie

Die Garantiebedingungen für Produkte und Services von Micro Focus sowie der verbundenen Unternehmen und Lizenznehmer sind in der Garantieerklärung festgelegt, die diesen Produkten und Services beiliegt. Keine der folgenden Aussagen kann als zusätzliche Garantie interpretiert werden. Micro Focus haftet nicht für technische oder redaktionelle Fehler oder Auslassungen. Die hierin enthaltenen Informationen können ohne vorherige Ankündigung geändert werden.

#### Eingeschränkte Rechte

Enthält vertrauliche Informationen. Falls nicht ausdrücklich anderweitig angegeben, ist eine gültige Lizenz für den Besitz, den Gebrauch oder die Anfertigung von Kopien erforderlich. Entspricht FAR 12.211 und 12.212; kommerzielle Computersoftware, Computersoftwaredokumentation und technische Daten für kommerzielle Komponenten werden an die US-Regierung per Standardlizenz lizenziert.

#### Urheberrechtshinweis

© Copyright 1992 - 2018 Micro Focus oder ein Tochterunternehmen.

#### Marken

Adobe™ ist eine Marke von Adobe Systems Incorporated.

Microsoft® und Windows® sind in den Vereinigten Staaten eingetragene Marken der Microsoft Corporation.

UNIX® ist eine eingetragene Marke von The Open Group.

Oracle und Java sind eingetragene Marken von Oracle und/oder den zugehörigen Tochtergesellschaften.

# Inhalt

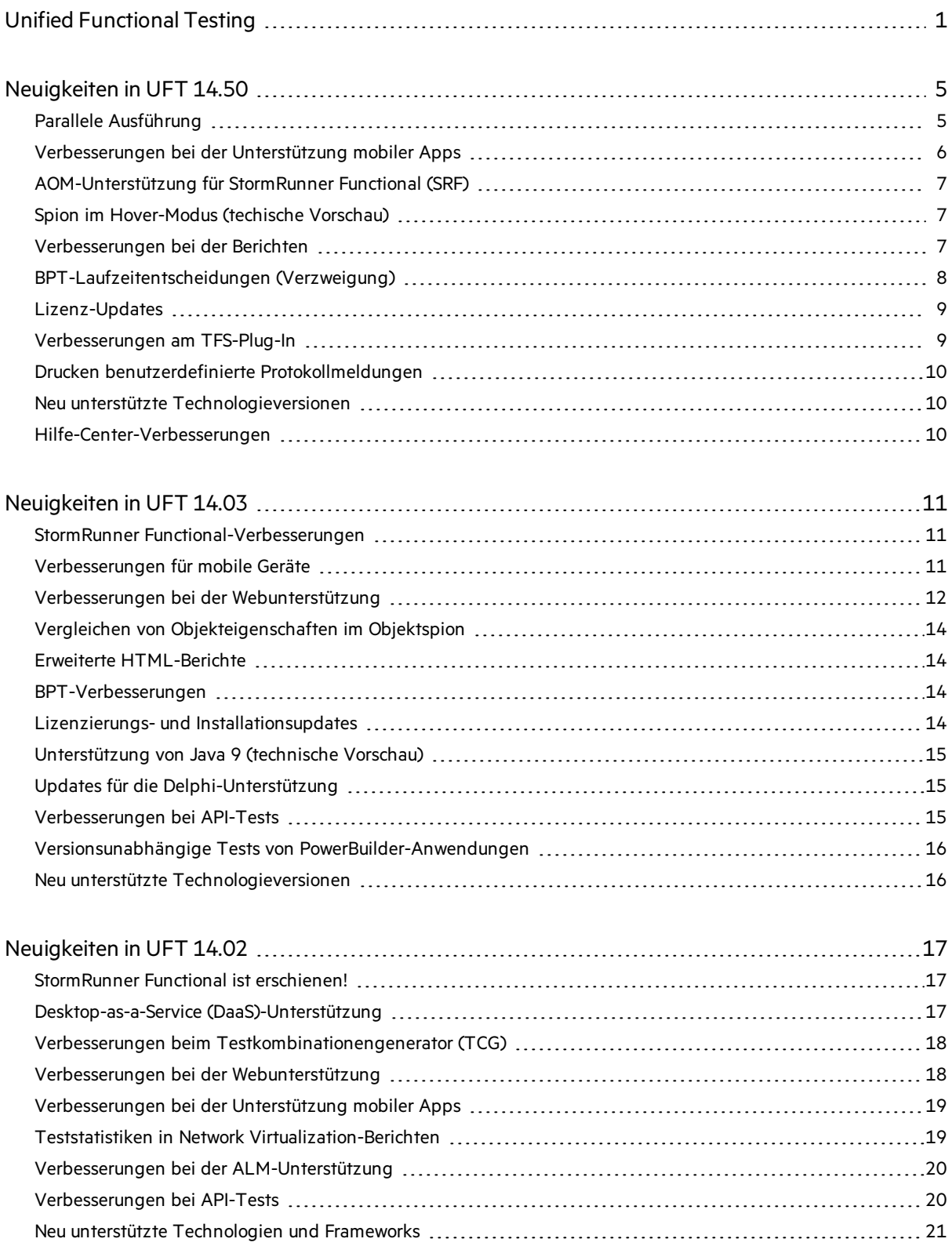

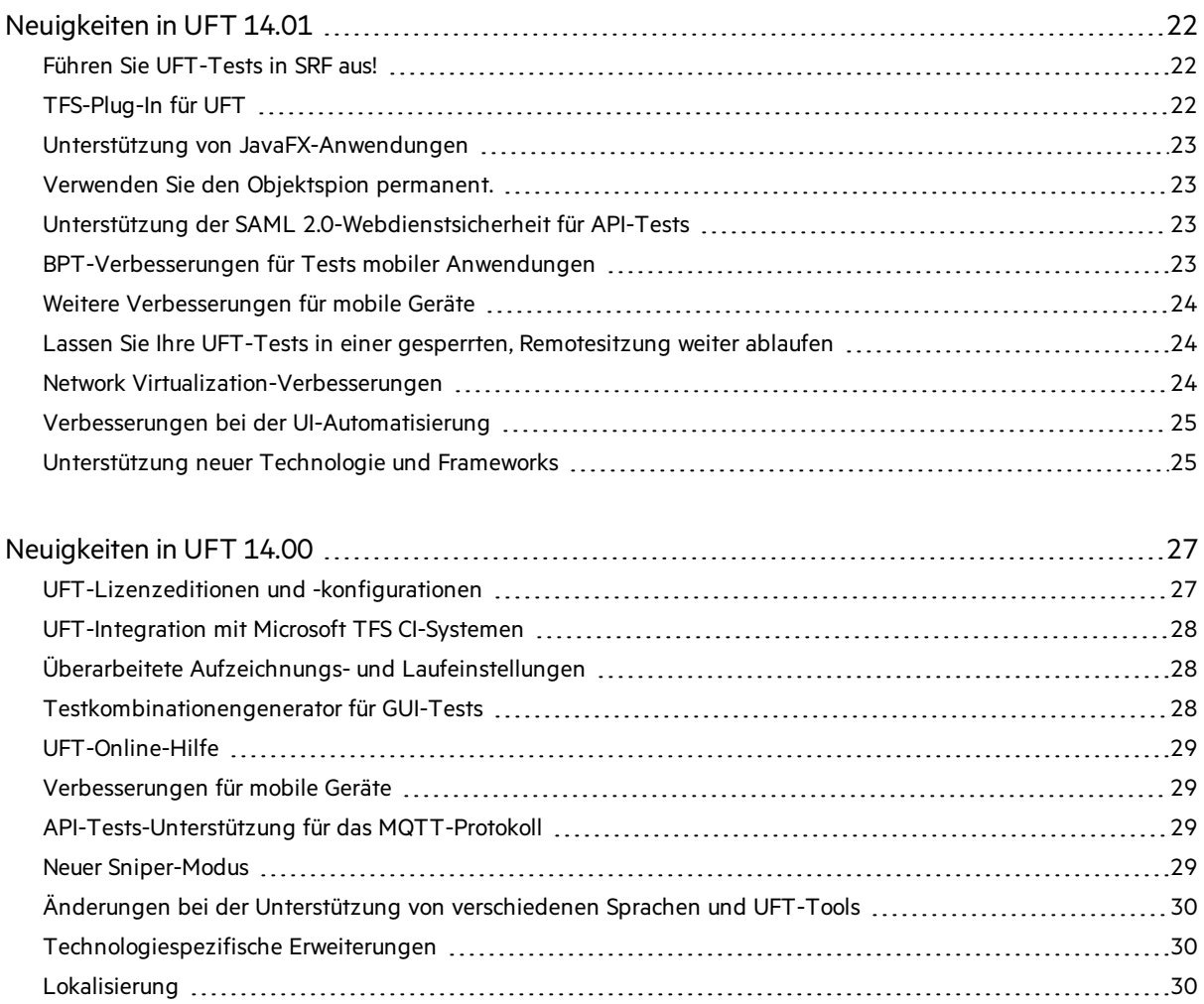

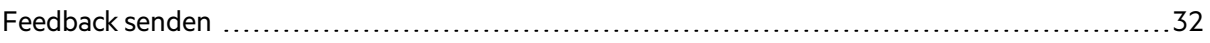

[Unterstützung](#page-29-3) neuer Technologie und Frameworks [30](#page-29-3)

# <span id="page-4-0"></span>Neuigkeiten in UFT 14.50

UFT 14.50 enthält eine Reihe neuer Funktionen und Verbesserungen, die alle darauf ausgelegt sind, die rasanten Veränderungen beim Testen von Software zu unterstützen und den Time-to-Value zu verbessern.

#### **Dieses Thema enthält:**

- <sup>l</sup> "Parallele [Ausführung"](#page-4-1) unten
- <sup>l</sup> ["Verbesserungen](#page-5-0) bei der Unterstützung mobiler Apps" auf der nächsten Seite
- <sup>l</sup> ["AOM-Unterstützung](#page-6-0) für StormRunner Functional (SRF)" auf Seite 7
- <sup>l</sup> "Spion im [Hover-Modus\(techische](#page-6-1) Vorschau)" auf Seite 7
- <sup>l</sup> ["Verbesserungen](#page-6-2) bei der Berichten" auf Seite 7
- **.** ["Lizenz-Updates"](#page-8-0) auf Seite 9
- <sup>l</sup> ["Verbesserungen](#page-8-1) am TFS-Plug-In" auf Seite 9
- **.** "Drucken benutzerdefinierte [Protokollmeldungen"](#page-9-0) auf Seite 10
- "Neu unterstützte [Technologieversionen"](#page-9-1) auf Seite 10
- <span id="page-4-1"></span>**.** ["Hilfe-Center-Verbesserungen"](#page-9-2) auf Seite 10

### Parallele Ausführung

Die technologieintensiven Funktionen von UFT wurden weiter erweitert, damit nun Webtests parallel ausgeführt (verfügbar als technische Vorschau) werden können.

#### Ausführung über die Befehlszeile

Verwenden Sie eine der folgenden Methoden, um die parallele Ausführung Ihre Testläufe zu konfigurieren:

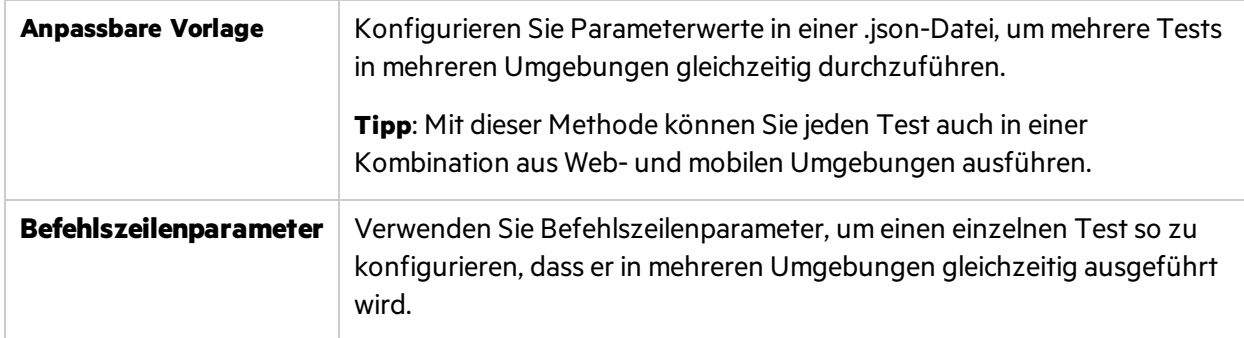

#### UFT Jenkins-Plug-In

**UFT Jenkins-Plug-In**. Verwenden Sie das neue Dialogfeld zur Auswahl von Umgebungen, um mehrere Umgebungen für jeden Web- oder mobilen Test zu definieren.

#### Laufergebnisse

Die Laufergebnisse für parallele Tests zeigen Ergebnisse für alle Tests an. Beispiel:

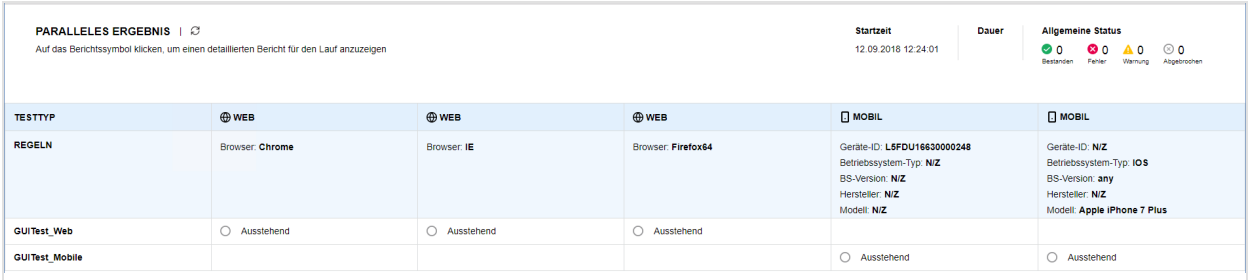

#### Testen mobiler Apps

<span id="page-5-0"></span>Im letzten Release wurde die parallele Ausführung für Tests mobiler Appsim Modus der technischen Vorschau eingeführt. Die parallele Ausführung für Tests mobiler Apps wird in dieser Version nun vollständig unterstützt.

### Verbesserungen bei der Unterstützung mobiler Apps

Diese UFT-Version enthält die folgenden Erweiterungen für das Testen mobiler Apps mit Mobile Center:

#### Unterstützung der Multiprojekt- und Arbeitsbereichsfunktionen von Mobile **Center**

Wählen Sie Ihren Mobile Center-Arbeitsbereich im Dialogfeld **UFT-Optionen** beim Herstellen der Verbindung mit Mobile Center. Wenn Sie mehrere Mobile Center-Projekte haben, wählen Sie Ihr Projekt aus, um mögliche Arbeitsbereiche aufzulisten.

#### Simulation der Authentifizierung der Gesichtserkennung

UFT unterstützt nun neben der Fingerabdrucksimulation, die im UFT 14.03 eingeführt wurde, auch die Simulation der Gesichtserkennung in mobilen Skripten auf iOS-Geräten.

Die Methoden **SimulateFingerprint** und **SetFingerprintSimulationMode** heißen nun **SimulateAuthentication** bzw. **SetAuthenticationSimulationMode**.

**Hinweis:** UFT 14.50 ist abwärtskompatibel und unterstützt Skripte, die Legacy-Namen enthalten.

#### Simulation der Barcode-Erkennung

Fügen Sie Ihren mobilen Testskripten die folgenden neuen Methoden hinzu, um die Erkennung von Barcodes oder QR-Codes zu simulieren:

- **SetBarcodeSimulationMode**. Aktivieren oder Deaktivieren der Barcode-Simulation.
- **SimulateBarcodeByImage**. Simulieren Sie einen Barcode durch ein Bild, das von der Kamera des Geräts aufgenommen wurde.
- **SimulateBarcodeByData.** (nur iOS) Simulieren Sie einen Barcode mit seinem Text und Format, wie z. B. eine im Barcode enthaltene URL.

#### <span id="page-6-0"></span>RecyclerView-Steuerelement von Android

Das **RecyclerView**-Steuerelement von Android wird nun als **MobileList**-Testobjekt erkannt.

#### AOM-Unterstützung für StormRunner Functional (SRF)

Das Automation Object Model (AOM) UFTunterstützt nun das neue **WebSRFSettings**-Objekt. Dieses Objekt gibt Ihnen die Möglichkeit, die Aufzeichnungs- und Laufeinstellungen für SRF festzulegen, ohne dass Sie UFT öffnen müssen.

Darüber hinaus unterstützt das **WebLauncher**-Objekt jetzt erweiterte Methoden und Eigenschaften zur Unterstützung von SRF.

### <span id="page-6-1"></span>Spion im Hover-Modus (techische Vorschau)

Der Objektspion unterstützt jetzt die Möglichkeit, ein Objekt zu untersuchen, indem die Maus über das Objekt bewegt wird, anstatt es anzuklicken.

**Hinweis:** Diesist eine völlig neue, hochentwickelte Methode zur Erfassung komplexer Steuerelemente, die in der Vergangenheit nurschwer zu untersuchen waren. Zum Beispiel: Steuerelemente, die ausgeblendet werden, wenn Sie auf den Bildschirm klicken.

Aktivieren Sie im Objektspion den **Hover-Modus**, bevor Sie mit dem Untersuchen beginnen. Bewegen Sie dann die Mausfür eine kurze Zeitspanne über ein Objekt, um dessen Details zu erfassen.

#### <span id="page-6-2"></span>Verbesserungen bei der Berichten

Der UFT-HTML-Bericht des Unternehmens bietet jetzt die folgenden Verbesserungen:

**Ein Kreisdiagramm in der oberen rechten Ecke**, das die Statistiken über bestandene und fehlgeschlagene Schritte, sowie Schritte mit Warnungen im Testlauf anzeigt.

Beispiel:

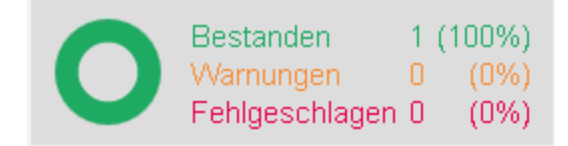

**Eine vertikale rote Linie im Systemmonitor**-Diagramm, die den aktuell im Bericht ausgewählten Schritt anzeigt.

## <span id="page-7-0"></span>BPT-Laufzeitentscheidungen (Verzweigung)

Sie können Ihren Business Process Tests jetzt eine zusätzliche Struktur hinzufügen, entweder in UFT oder in ALM. Verwenden Sie Verzweigungen, um zahlreiche verschiedene Benutzer-Flowsin Ihrer App mit demselben Test abzudecken.

Verzweigungen ermöglichen esIhnen, Ihren Test zur Laufzeit um Entscheidungsmöglichkeiten zu erweitern. Dies ist hilfreich für komplexe und dynamische Anwendungen mit nichtlinearen Funktionen und Schnittstellen.

Beispiel:

Neuigkeiten Neuigkeiten in UFT 14.50

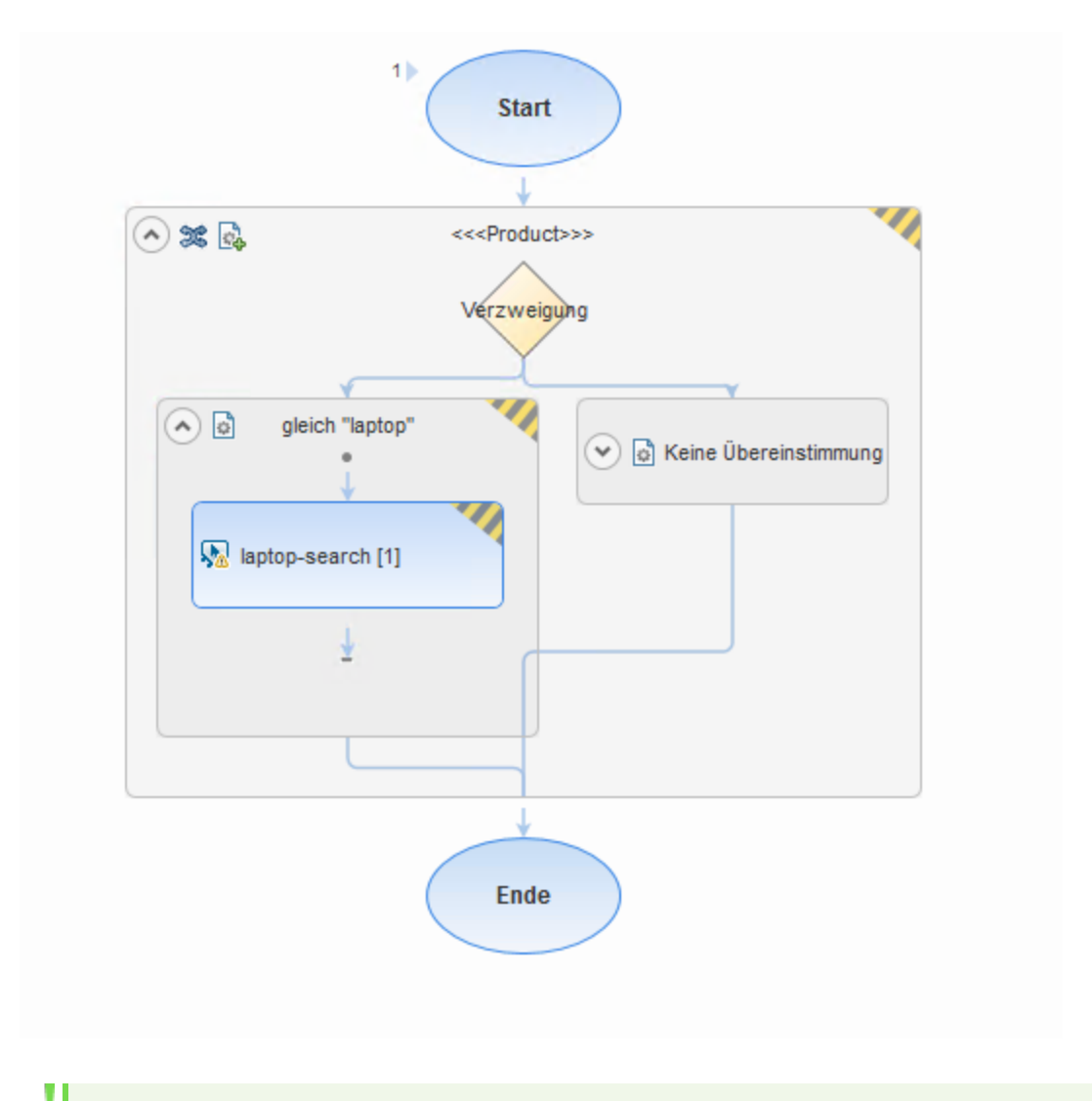

**Hinweis:** Verzweigungen werden ab ALM, Version 12.60, unterstützt.

## <span id="page-8-0"></span>Lizenz-Updates

Wenn Sie den AutoPass-Lizenzserver verwenden und auf UFT 14.50 aktualisieren, müssen Sie auch Ihre AutoPass-Installation auf Version 10.7 aktualisieren.

## <span id="page-8-1"></span>Verbesserungen am TFS-Plug-In

Passen Sie Ihre Batchdatei für den TFS-Testlauf mit einem Pfadparameter für das Testergebnis an. Fügen Sie die Liste der Tests, die Sie ausführen möchten, sowie alle relevanten Parameter hinzu.

## <span id="page-9-0"></span>Drucken benutzerdefinierte Protokollmeldungen

Sie können jetzt mit der neuen Methode **SystemUtil.PrintToDebugStream** benutzerdefinierte Protokollmeldungen in einen Windows-Debug-Stream drucken.

### <span id="page-9-1"></span>Neu unterstützte Technologieversionen

UFT unterstützt jetzt die folgenden neuen Technologieversionen:

- $\bullet$  Java 9, Java 10
- Angular 5
- $\bullet$  Oracle E-Biz 12.2.6
- SAPGUI 7.50 P6, SAP CRM über IE 64-Bit, SAP Fiori 1.52, und NWBC Desktop 6.5 PL7
- <sup>l</sup> .NET ComponentOne FlexGrid 4.0
- IBM WebSphere HOD 12
- Rocket BlueZone 7.1
- $\bullet$  QT 5.10
- Vorkonfigurierte Unterstützung für TLS 1.1 und 1.2 in API-Tests
- Citrix XenDesktop 7.15, 7.17
- $\bullet$  Citrix XenApp 7.15, 7.17

#### **Neu unterstützte Browserversionen:**

- $\bullet$  Chrome 67, 68
- $\bullet$  Firefox 60, 61
- $\bullet$  Edge 17.17134
- Safari 11

#### <span id="page-9-2"></span>Hilfe-Center-Verbesserungen

Die ADM-Hilfe-Center verfügt nun über eine intuitive, Google-ähnliche Suche.

- Testen Sie die Suche im [UFT-Hilfe-Center](http://admhelp.microfocus.com/uft/), um Ergebnisse unter Berücksichtigung der gesamten Dokumentation, einschließlich PDF und Referenzhandbücher, zu finden.
- Verwenden Sie den Filter auf der rechten Seite, um dieselbe Suche in einem anderen Hilfe-Center durchzuführen.
- <sup>l</sup> Durchsuchen Sie alle ADM-Hilfe-Center über die Startseite des [ADM-Hilfe-Center.](https://admhelp.microfocus.com/) Filtern Sie die Suchergebnisse nach ausgewählten Produkten.

# <span id="page-10-0"></span>Neuigkeiten in UFT 14.03

UFT 14.03 enthält eine Reihe von neuen Funktionen und Verbesserungen.

#### **Dieses Thema enthält:**

- **.** "StormRunner [Functional-Verbesserungen"](#page-10-1) unten
- <sup>l</sup> ["Verbesserungen](#page-10-2) für mobile Geräte" unten
- "Verbesserungen bei der [Webunterstützung"](#page-11-0) auf der nächsten Seite
- **.** "Vergleichen von [Objekteigenschaften](#page-13-0) im Objektspion" auf Seite 14
- **.** "Erweiterte [HTML-Berichte"](#page-13-1) auf Seite 14
- **.** ["BPT-Verbesserungen"](#page-13-2) auf Seite 14
- <sup>l</sup> "Lizenzierungs- und [Installationsupdates"](#page-13-3) auf Seite 14
- <sup>l</sup> ["Unterstützung](#page-14-0) von Java 9 (technische Vorschau)" auf Seite 15
- **.** "Updates für die [Delphi-Unterstützung](#page-14-1) " auf Seite 15
- <sup>l</sup> ["Verbesserungen](#page-14-2) bei API-Tests" auf Seite 15
- "Versionsunabhängige Tests von [PowerBuilder-Anwendungen"](#page-15-0) auf Seite 16
- <span id="page-10-1"></span>• "Neu unterstützte [Technologieversionen"](#page-15-1) auf Seite 16

#### StormRunner Functional-Verbesserungen

Nutzen Sie Ihre vorhandenen Skripte, um Ihre Web- und Mobile-Appsin der Cloud zu testen, während wir uns um das Labor kümmern!

UFT 14.03 bietet Ihnen Unterstützung für die Remote-Aufzeichnung auf Cloud-basierten Geräten über SRF. Gehen Sie wie folgt vor:

- 1. Stellen Sie im UFT-Dialogfeld **Optionen (GUI-Tests > StormRunner Functional)** eine Verbindung mit SRF her.
- 2. Konfigurieren Sie die Daten im Ausschnitt **Aufzeichnungs- und Laufeinstellungen** > **Mobile** zur Verwendung von SRF.
- 3. Starten Sie die Aufzeichnung. Während der Aufzeichnung können Sie Objekte in Ihrer App mit dem Objektspion untersuchen und Prüfpunkte zu Ihrem Test hinzufügen.

#### <span id="page-10-2"></span>Verbesserungen für mobile Geräte

Das Testen mobiler Anwendungen mit UFT beinhaltet nun die folgenden Verbesserungen:

#### Paralleles Durchführen mehrerer mobiler Tests (technische Vorschau)

UFT ermöglicht es Ihnen nun, mehrere mobile Tests parallel im Mobile Center-Gerätelabor mit dem neuen Befehlszeilenwerkzeug **ParallelRunner** durchzuführen.

Führen Sie Ihre Tests unter Verwendung folgender Methoden durch:

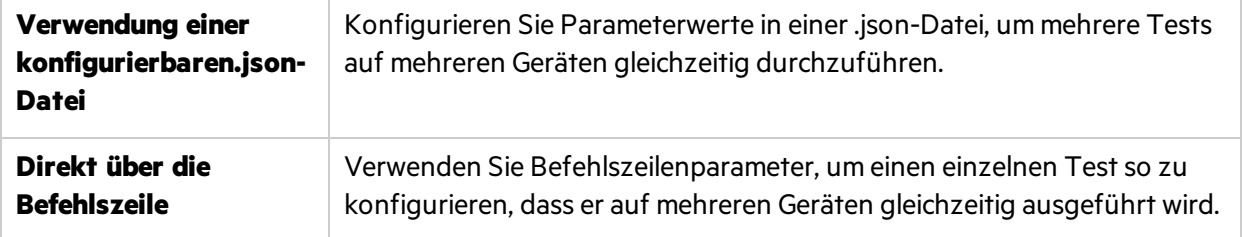

#### Unterstützung für die neuen Mobile Center-Multiprojektfunktionen

UFT 14.03 unterstützt die mit Mobile Center 2.60 bereitgestellten Multiprojektfunktionen.

Wenn Sie eine Verbindung mit Mobile Center herstellen, klicken Sie auf **Projekte abrufen** und wählen Sie das Projekt aus, mit dem Sie die Verbindung herstellen möchten.

#### Simulation der Fingerabdruck-Authentifizierung

UFT unterstützt nun die neuen Methoden **SimulateFingerprint** und **SetFingerprintSimulationMode** zur Simulation der Fingerabdruck-Authentifizierung.

#### Automatisierungsskripte für das Mobile-Add-in

Das UFT Automation Object Model (AOM) unterstützt nun Optionen auf der Registerkarte **Mobile** (Dialogfeld **Aufzeichnungs- und Laufeinstellungen**).

- **.** Objekt **MobileApp**
- <sup>l</sup> Objekt **MobileApps**
- <sup>l</sup> Objekt **MobileDevice**
- **.** Objekt **MobileLauncher**

#### Unterstützung für Shadow DOM über mobile Browser

UFT unterstützt jetzt Tests mobiler Anwendungen für Web-Apps, die mit Polymer Shadow DOM entwickelt wurden.

### <span id="page-11-0"></span>Verbesserungen bei der Webunterstützung

Das Testen von Webanwendungen mit UFT beinhaltet nun die folgenden Verbesserungen:

#### Headless Chrome-Unterstützung

UFT unterstützt jetzt das Testen auf einer lokal installierten Version von Headless Chrome, für Chrome-Versionen 60 und höher.

Um Ihren Test auf Headless Chrome auszuführen, wählen Sie **Google Headless Chrome** im Dialogfeld **Aufzeichnungs- und Laufeinstellungen**.

#### Einzelbildaufnahme in Chrome und Firefox

UFT erfasst nun Einzelbilder bei der Aufzeichnung in Chrome und Firefox. Nutzen Sie diese Bilder im Active Screen, um das aktuelle Erscheinungsbild Ihrer Anwendung mit demjenigen der ursprünglichen Aufzeichnung Ihres Tests zu vergleichen.

So aktivieren Sie Active Screen-Aufzeichnungen für Chrome und Firefox:

- 1. Wählen Sie im Dialogfeld **UFT Optionen** die Option **GUI-Tests** > **Active Screen** > **Benutzerdefinierte Ebene**.
- 2. Deaktivieren Sie unter **Web** die Option **Active Screen-Aufzeichnung für Chrome/FF deaktivieren**.
	- **Hinweis:** Um die Active Screen-Kontextmenüoptionen zu verwenden, wie z. B. das Hinzufügen von Schritten oder Prüfpunkten, zeichnen Sie Ihre Tests weiterhin in Internet Explorer auf.

#### Testen mit dem NW.js-Framework

UFT unterstützt jetzt die Möglichkeit, Webanwendungen zu testen, die in das NW.js-Framework eingebettet sind.

Konfigurieren Sie den UFT-Zugriff auf Ihre App im Ausschnitt **GUI-Tests** > **Web** > **Remote-Verbindungen** im Dialogfeld **Optionen**:

- 1. Fügen Sie die URL zu Ihrer NW.js-basierten Webanwendung hinzu.
- 2. Wählen Sie in der Spalte **Framework** die Option **NW.JS**.

#### Untersuchen von Apps in eingebetteten Frameworks

UFT unterstützt jetzt das Untersuchen von Objekten in eingebetteten Frameworks, wie CEF, Electron und NW.js.

#### Unterstützung für React-Komponenten

UFT unterstützt jetzt die Möglichkeit, Web-Apps zu testen, die mit dem React-Framework erstellt wurden.

#### Unterstützung des UIGrid-Objekts

Verwenden Sie das neue UFT-Testobjekt **WebUIGrid**, um Angular-basierte ui-Grid-Objekte zu erkennen.

### <span id="page-13-0"></span>Vergleichen von Objekteigenschaften im **Objektspion**

Jetzt können Sie mit dem UFT-Objektspion zwei Objekte desselben Typs untersuchen und deren Eigenschaften vergleichen.

Öffnen Sie Ihre Anwendung und untersuchen Sie Ihr erstes Objekt. Klicken Sie dann auf die neue

Schaltfläche **Vergleichen** (C), um ein zweites Objekt zum Vergleichen zu untersuchen.

Blättern Sie durch die Objektstrukturen und Eigenschaftsdetails, um die beiden Objekte zu vergleichen.

## <span id="page-13-1"></span>Erweiterte HTML-Berichte

Können Sie jetzt UFT aktivieren, um Daten deslokalen Systemmonitors und elementare Daten des Mobilgerätsin Ihren HTML-Laufergebnissen zu erfassen und anzuzeigen.

- Bewegen Sie die Maus über die Elemente im Diagramm, um Details anzuzeigen.
- Wählen Sie unten Legendenelemente aus, um die angezeigten Daten festzulegen.

### <span id="page-13-2"></span>BPT-Verbesserungen

#### Verbesserte BPT-Leistung und -Skalierbarkeit

Jetzt können Sie Leistungseinstellungen für in ALM gespeicherte BPT-Berichte direkt auf der Seite zur Anpassung von Business Process Testsin ALM ändern.

Navigieren Sie im Bereich **ALM Projektanpassung** zum Anpassungsbereich **Business Process Test** > **Testberichte**, um neue Optionen für Folgendes zu definieren:

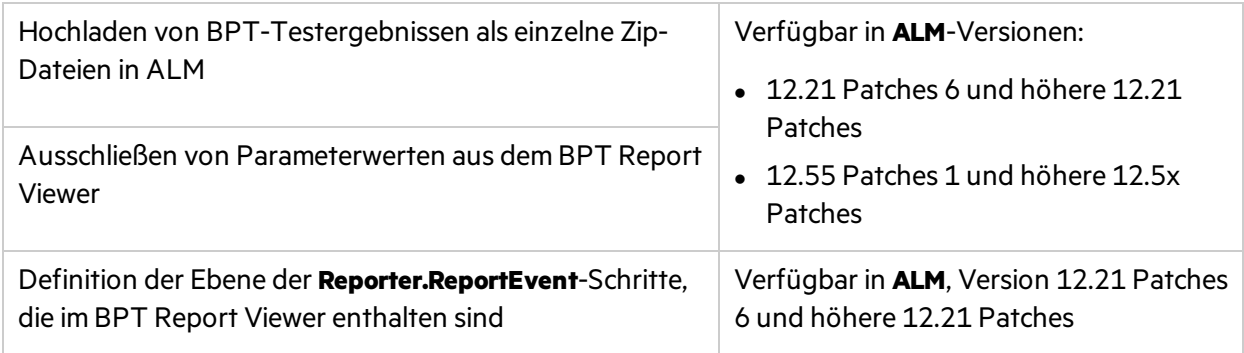

## <span id="page-13-3"></span>Lizenzierungs- und Installationsupdates

UFT 14.03 bietet die folgenden Lizenzierungs- und Installationsupdates:

- <sup>l</sup> Unterstützung für die Lizenztypen **Commuter** und **Remote Commuter** auf Windows-Servern.
- <sup>l</sup> Unterstützung für die neuesten Versionen des **AutoPass-Lizenzservers**. Um ein Upgrade durchzuführen, laden Sie die neueste Version von dem Micro Focus ITOM [Marketplace](https://marketplace.microfocus.com/itom/content/autopass-license-server) herunter (Anmeldung erforderlich).
- <sup>l</sup> Lokalisierung in die folgenden Sprachen: **Japanisch**, **Chinesisch**, **Französisch**, **Russisch** und **Deutsch**. Um eine lokalisierte Version zu installieren, wählen Sie bei der UFT-Installation Ihre Sprache aus.

### <span id="page-14-0"></span>Unterstützung von Java 9 (technische Vorschau)

UFT bietet nun als technische Vorschau Unterstützung für Java 9.

### <span id="page-14-1"></span>Updates für die Delphi-Unterstützung

UFT 14.03 bietet die folgenden Erweiterungen zum Testen Ihrer Delphi-Anwendungen.

#### Vorkonfigurierte Delphi-Tests

Die standardmäßige UFT-Unterstützung von Delphi ermöglicht es Ihnen jetzt, Tests sofort auszuführen, ohne Ihre Delphi-Anwendung mit einem UFT-Agenten vorkompilieren zu müssen.

- <sup>l</sup> **Diese Unterstützung ist weiterhin rückwärtskompatibel.** Wenn Sie über Anwendungen verfügen, die bereits mit einem UFT-Agenten kompiliert wurden, können Sie dieselben Anwendungen weiterhin testen.
- <sup>l</sup> **Wenn Sie die Delphi-Add-In Extensibility verwenden**, müssen Sie Ihre Anwendung weiterhin mit UFT wie in früheren Versionen von UFT vorkompilieren.

#### Delphi-Tests mit UI-Automatisierung

Das UI-Automatisierung-Add-In von UFTdeckt jetzt auch auf Delphi-Anwendungen ab, die die Eigenschaften **delphi\_name** und **delphi\_path** verwenden.

So verwenden Sie das UI-Automatisierung-Add-In zum Erkennen von Delphi-Steuerelementen:

- 1. Aktivieren Sie beim Start von UFT sowohl das Delphi- als auch das UI-Automatisierung-Add-In.
- 2. Fügen Sie die neuen Eigenschaften manuell zu Ihrem UI-Automatisierung-Testobjekt hinzu.

### <span id="page-14-2"></span>Verbesserungen bei API-Tests

Die API-Testfunktionen von UFTunterstützen nun Folgendes:

- Aktualisieren eines importierten Swagger-Dienstes.
- **.** Gesichertes JMS (Tibco EMS).

### <span id="page-15-0"></span>Versionsunabhängige Tests von PowerBuilder-Anwendungen

Die Erkennung von PowerBuilder-Objekten durch UFT in unterstützten PowerBuilder-Versionen ist nicht mehr abhängig von der PowerBuilder-Version.

Bei zukünftigen PowerBuilder-Versionen wird die Integration mit UFT reibungslosersein.

## <span id="page-15-1"></span>Neu unterstützte Technologieversionen

UFT unterstützt jetzt die folgenden neuen Technologieversionen

- Neueste Versionen von Flex und QT
- Neueste Versionen von Webbrowsern
- SAP GUI 750 P4 und SAP GUI 740 P17
- SAP Business Client (NWBC) 6.5
- Java 9 (Technische Vorschau)

# <span id="page-16-0"></span>Neuigkeiten in UFT 14.02

UFT 14.02 enthält eine Reihe von neuen Funktionen und Verbesserungen.

#### **Dieses Thema enthält:**

- **.** ["StormRunner](#page-16-1) Functional ist erschienen!" unten
- <sup>l</sup> "Desktop-as-a-Service [\(DaaS\)-Unterstützung"](#page-16-2) unten
- **· "Verbesserungen beim [Testkombinationengenerator](#page-17-0) (TCG)" auf der nächsten Seite**
- "Verbesserungen bei der [Webunterstützung"](#page-17-1) auf der nächsten Seite
- ["Verbesserungen](#page-18-0) bei der Unterstützung mobiler Apps" auf Seite 19
- **"Teststatistiken in Network [Virtualization-Berichten"](#page-18-1) auf Seite 19**
- <sup>l</sup> "Verbesserungen bei der [ALM-Unterstützung"](#page-19-0) auf Seite 20
- <sup>l</sup> ["Verbesserungen](#page-19-1) bei API-Tests" auf Seite 20
- <span id="page-16-1"></span>• "Neu unterstützte [Technologien](#page-20-0) und Frameworks" auf Seite 21

### StormRunner Functional ist erschienen!

StormRunner Functional (SRF) ist eine Cloud-Lösung, die es Ingenieuren ermöglicht, ihre Web- und Mobilanwendungen intelligent und kontinuierlich zu testen und dabei den Return on Investment zu optimieren.

Bereits jetzt in der Beta-Phase, bietet SRF UFT-Benutzern folgende Funktionen:

- Remoteausführung von UFT-Tests für Web- und Mobilanwendungen in der Cloud, genauso wie die lokale Ausführung dieser Tests.
- Laden Sie UFT-Tests für Web- und Mobilanwendungen in die Cloud hoch, um sie als modulare Assetsfür SRF-Tests zu verwenden.
- Testen Sie mit praktisch jedem Browser und Gerät, ohne ein Testlabor einrichten zu müssen
- Anzeigen der Laufergebnisse in UFT und SRF.

Besuchen Sie unsin der Cloud, um die Leistung des SRF-Browsers und des mobile Labors zu optimieren und die Abdeckung Ihrer bestehenden Tests zu erhöhen.

Holen Sie sich jetzt Ihre kostenlose [Testversion](https://software.microfocus.com/en-us/products/functional-testing-as-a-service/overview).

**Hinweis:** Neben UFT kann auch SRF mit LeanFT und Selenium integriert werden, um eine umfassende Testplattform für die besten Industriestandard-Testwerkzeuge zu bieten.

## <span id="page-16-2"></span>Desktop-as-a-Service (DaaS)-Unterstützung

UFT unterstützt jetzt Amazon WorkSpaces, eine vollständig verwaltete, sichere Desktop-as-a-Service (DaaS)-Lösung auf Basis von AWS.

Mit nur wenigen Klicks können Sie virtuelle, cloud-basierte Microsoft Windows-Desktopsfür Ihre Teams oder Benutzer bereitstellen und ihnen so Zugriff auf UFT und die benötigten Ressourcen von überall, jederzeit und auf jedem unterstützten Gerät gewähren.

Um zu beginnen, konfigurieren und starten Sie Ihre Selenium -Instanz über die Amazon Web Services (AWS)-Konsole.

<span id="page-17-0"></span>Sobald Ihr WorkSpace bereit ist, laden Sie UFT herunter und installieren esin Ihrem WorkSpace genauso wie auf Ihrem Desktop.

#### Verbesserungen beim Testkombinationengenerator (TCG)

Der Testkombinationengenerator (TCG) von UFT unterstützt nun eine zusätzliche Methode zur Generierung von Werten aus Listenobjekten, indem es Daten direkt aus der zu testenden Anwendung abruft.

- 1. Definieren Sie zum Abrufen der Werteliste des Objekts den Erzeugungstyp im Testkombinationsgenerator als **Aus UI übernehmen**.
- 2. Wählen Sie das Objekt aus, aus dem Sie Daten abrufen möchten.
- 3. Definieren Sie entweder bestimmte Werte, die berücksichtigt werden sollen, oder lassen Sie UFT Zufallswerte auswählen.

## <span id="page-17-1"></span>Verbesserungen bei der Webunterstützung

UFT bietet nun die folgenden Funktionen für erweiterte Web-Tests:

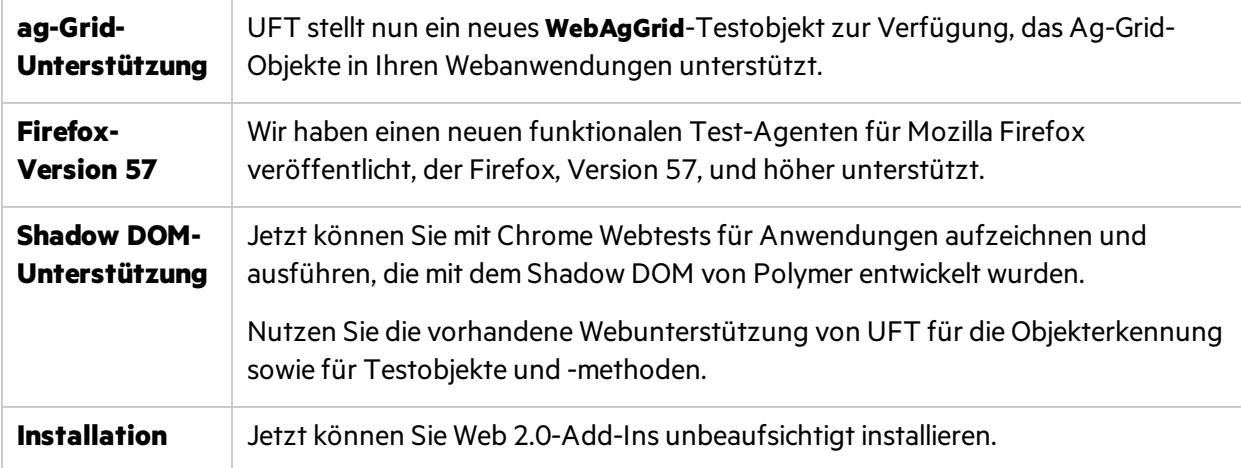

### <span id="page-18-0"></span>Verbesserungen bei der Unterstützung mobiler Apps

#### VRI für Testobjekte mobiler Anwendungen

Visuelle Beziehungs-IDs(VRI) werden nun unterstützt, um mobile Testobjekte in nativen Anwendungen zu erkennen.

Anstatt die eigenen Erkennungseigenschaften eines Objekts zu verwenden, ermöglicht VRI UFT das Erkennen eines Objekts anhand der relativen Position seiner benachbarten Objekte.

VRIssind besonders hilfreich, wenn Sie mehrere, anderweitig identische Testobjekte in Ihrer Anwendung haben, die jeweils über einen eigenen festen Satz von Umgebungsobjekten verfügen.

#### Steuern Sie Ihre mobilen Apps programmgesteuert in Läufen

Verwenden Sie die folgenden neuen Methoden in Ihren Tests mobiler Apps, um Ihre Anwendungen während des Laufs zu steuern:

- **Kill:** Beendet die App und alle ihre Prozesse.
- **Uninstall: Deinstalliert die App.**

#### Verwenden Sie eine bestimmte Upload-Nummer einer mobilen App

Bewegen Sie auf der Registerkarte **Mobile** im Dialogfeld **Aufzeichnungs- und Laufeinstellungen** die Maus über eine App, um weitere Details anzuzeigen, einschließlich der Upload-Nummer, der Versionsnummer und der Build-Version der App.

Wenn die App mehrfach hochgeladen wurde, öffnen Sie den **MC-Assistenten** in den Aufzeichnungsund Laufeinstellungen, um die gewünschte Upload-Nummer zu definieren, entweder eine bestimmte oder die letzte.

### <span id="page-18-1"></span>Teststatistiken in Network Virtualization-Berichten

Benutzer von Network Virtualization (NV) können nun Statistiken über die auf ihren NV-Servern ausgeführten UFT-Tests abrufen.

So aktivieren Sie diese Funktionalität:

- 1. Konfigurieren Sie die Verbindung zu Network Virtualization.
- 2. Starten Sie Ihre Emulation in Ihrem Skript und verwenden Sie dann die Transaktionen **Start** und **Ende**, die jetzt für die Network Virtualization unterstützt werden.

Zeigen Sie die UFT-Testdaten in Ihren NV-Berichten an.

### <span id="page-19-0"></span>Verbesserungen bei der ALM-Unterstützung

#### Verbindung zu ALM 14.00

Verwenden Sie ALM 14.00 SaaS, damit UFT eine nahtlose Verbindung zum ALM-Server über SSO herstellen kann, ohne dass Sie Ihre Anmeldeinformationen im ALM Webgate Customization Tool festlegen müssen.

Wenn Sie auf ALM 14.00 Patch 1 aktualisieren, entfernen Sie alle Benutzeranmeldedaten oder Zertifikate, die zuvor mit dem ALM Webgate Customization Tool festgelegt wurden.

#### Öffnen Sie Ihren BPT-Test von ALM direkt in UFT

ALM-Benutzer mit dem UFT-Plug-In können nun einen bestimmten BPT-Test direkt aus ALM in UFT öffnen.

#### Leistungssteigerungen bei der Arbeit mit ALM

Jetzt können Sie eine schnellere Integration mit ALM unter Verwendung neuer ALM-Standortparameter konfigurieren. Diese Parameter konfigurieren ALM so, dass weniger Dateien für jedes UFT- oder BPT-Testergebnis verarbeitet werden, wodurch ein reibungsloseres Benutzererlebnis ermöglicht wird.

Konfigurieren Sie ALM, um die folgenden Schritte durchzuführen:

- <sup>l</sup> **Hochladen von UFT-Testergebnisse als einzelne Zip-Dateien**
- <sup>l</sup> **Ausschließen bestimmter Daten aus den BPT-Testergebnissen, die in ALM hochgeladen werden**

## <span id="page-19-1"></span>Verbesserungen bei API-Tests

Die UFT-Unterstützung für API-Tests umfasst nun die folgenden Aktualisierungen:

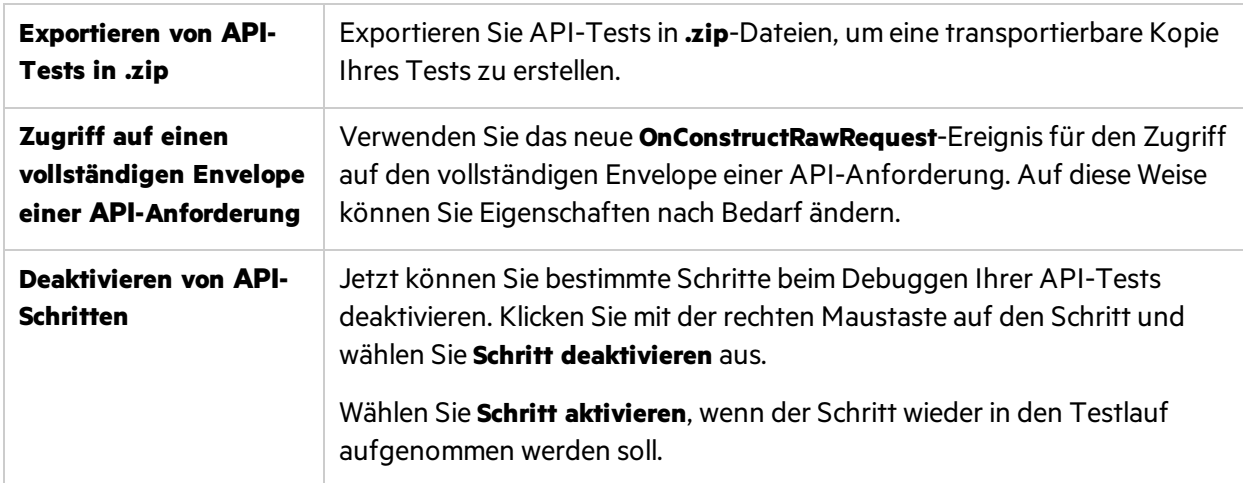

### <span id="page-20-0"></span>Neu unterstützte Technologien und Frameworks

UFT unterstützt jetzt die folgenden neuen Technologien und Frameworks:

- DevExpress WinForms 17.1
- Electron (Techische Vorschau, Nur Sandbox-Modus)
- $\bullet$  GWT 2.8
- Microsoft Dynamics 2016
- PeopleSoft 9.2, PeopleTools 8.56
- $\bullet$  SAP CRM 7.03
- SAP Enterprise Portal auf SAP NetWeaver 7.5
- Unterstützung der Universal Windows Platform (UWP) durch UIA-Add-In
- Windows 10, Version 1709
- $\bullet$  XenDesktop 7.8
- Bootstrap-Schaltflächen, einschließlich selbstdefinierter Angular-Schaltflächen unter Verwendung von Bootstrap

# <span id="page-21-0"></span>Neuigkeiten in UFT 14.01

UFT 14.01 enthält eine Reihe von neuen Funktionen und Verbesserungen.

#### **Dieses Thema enthält:**

- **.** "Führen Sie UFT-Tests in SRF aus!" unten
- <sup>l</sup> "Unterstützung von [JavaFX-Anwendungen"](#page-22-0) auf der nächsten Seite
- <sup>l</sup> "Verwenden Sie den Objektspion [permanent."](#page-22-1) auf der nächsten Seite
- "Unterstützung der SAML [2.0-Webdienstsicherheit](#page-22-2) für API-Tests" auf der nächsten Seite
- **· ["BPT-Verbesserungen](#page-22-3) für Tests mobiler Anwendungen" auf der nächsten Seite**
- <sup>l</sup> "Weitere [Verbesserungen](#page-23-0) für mobile Geräte" auf Seite 24
- "Lassen Sie Ihre UFT-Tests in einer gesperrten, [Remotesitzung](#page-23-1) weiter ablaufen" auf Seite 24
- "Network [Virtualization-Verbesserungen"](#page-23-2) auf Seite 24
- <sup>l</sup> "Verbesserungen bei der [UI-Automatisierung"](#page-24-0) auf Seite 25
- **.** ["Unterstützung](#page-24-1) neuer Technologie und Frameworks" auf Seite 25

### <span id="page-21-1"></span>Führen Sie UFT-Tests in SRF aus!

UFT unterstützt jetzt StormRunner Functional (SRF).

SRF ist eine Cloud-Lösung, die es Ingenieuren ermöglicht, ihre Web- und Mobilanwendungen intelligent und kontinuierlich zu testen und dabei den Return on Investment zu optimieren. Dies bietet UFT-Benutzern folgende Möglichkeiten:

- Remoteausführung von UFT-Tests in der Cloud, genauso wie die lokale Ausführung dieser Tests
- Testen mit praktisch jedem Browser, ohne ein Testlabor einrichten zu müssen
- Anzeigen der Laufergebnisse in UFT und SRF

Besuchen Sie unsin der Cloud, um die Leistung des SRF-Browsers und des mobile Labors zu optimieren und die Abdeckung Ihrer bestehenden Tests zu erhöhen. Holen Sie sich Ihre kostenlose [Testversion](https://software.microfocus.com/en-us/products/functional-testing-as-a-service/overview).

**Hinweis:** Neben UFT kann auch SRF mit LeanFT und Selenium integriert werden, um eine umfassende Testplattform für die besten Industriestandard-Testwerkzeuge zu bieten.

## <span id="page-21-2"></span>TFS-Plug-In für UFT

UFT kann jetzt mit Microsoft TFS-CI-Systemen über ein neues Plugin integriert werden.

Weitere Informationen finden Sie im Wiki zur ADM [TFS-Erweiterung.](https://github.com/hpsa/ADM-TFS-Extension/wiki)

## <span id="page-22-0"></span>Unterstützung von JavaFX-Anwendungen

UFT unterstützt jetzt das Testen von Anwendungen, die mit JavaFX erstellt wurden, und zwar nativ mit dem Java Add-In.

Vor Version 14.01. wurde JavaFX von der Microsoft UI-Automatisierung für reine JavaFX-Widgets unterstützt.

MitJavaFX in Verbindung mit dem aktuellen UFT-Java-Add-In können Sie nun JavaFX-Objekte in Ihrer Anwendung bestehenden Java-Testobjekten zuordnen.

### <span id="page-22-1"></span>Verwenden Sie den Objektspion permanent.

Diese UFT-Version enthält die folgenden Verbesserungen des Objektspions:

- Verwenden Sie den Objektspion kontinuierlich während Ihrer UFT-Sitzungen, ohne Ihren Workflow unterbrechen zu müssen, und schließen Sie das Dialogfeld **Objektspion**, um Ihren Test zu bearbeiten.
- <span id="page-22-2"></span>• Speichern Sie Testobjekte aus dem Objektspion in einem beliebigen verfügbaren Objekt-Repository. Wählen Sie aus der Dropdown-Liste oben im Dialogfeld das Repository aus, zu dem Sie die Objekte hinzufügen möchten.

### Unterstützung der SAML 2.0-Webdienstsicherheit für API-Tests

UFT unterstützt jetzt das Protokoll der SAML 2.0-Webdienstsicherheit zum Testen Ihrer Webdienste.

<span id="page-22-3"></span>Verwenden Sie die Registerkarte **WS-Security**, um die Sicherheit der Meldungsebene festzulegen.

#### <span id="page-22-4"></span>BPT-Verbesserungen für Tests mobiler Anwendungen

Die Integration von UFT 14.01, Mobile Center 2.51 und BPT unterstützt jetzt die folgenden Verbesserungen:

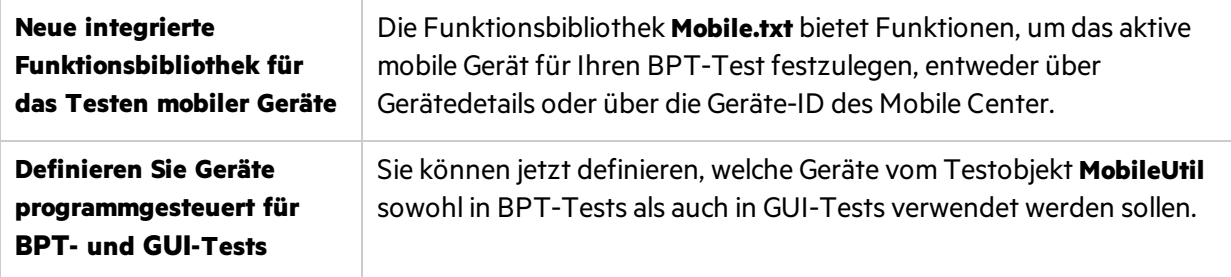

**Unterstützung mobiler Objekte in Schlüsselwortkomponenten** Sie können jetzt mobile Objekte in Schlüsselwortkomponenten in ALManzeigen und bearbeiten.

### <span id="page-23-0"></span>Weitere Verbesserungen für mobile Geräte

Zusätzlich zu den Updates, die sich auf BPT [beziehen,](#page-22-4) unterstützt die Integration von UFT mit der neuesten Mobile Center Version 2.51 jetzt Folgendes:

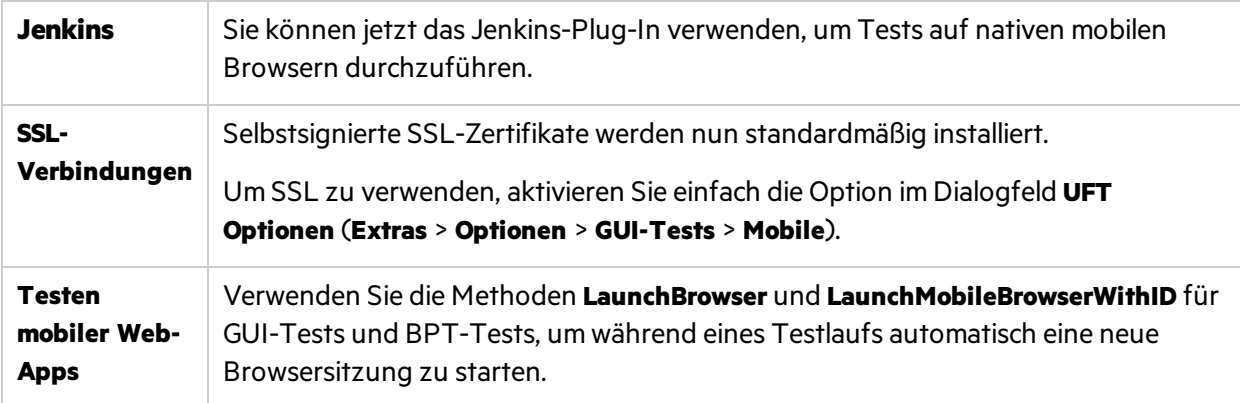

### <span id="page-23-1"></span>Lassen Sie Ihre UFT-Tests in einer gesperrten, Remotesitzung weiter ablaufen

Bisher hat UFT das Fortsetzen von Tests nur in einer getrennten Remotesitzung unterstützt, so dass Sie Ihren lokalen Computer für andere Aufgaben nutzen oder Ihre lokale Sitzung vollständig schließen konnten.

Jetzt können Sie dieselbe Option auch verwenden, um Ihre Testsin einer Remotesitzung weiter ablaufen zu lassen, wenn der Remote-Bildschirm gesperrt ist.

Wählen Sie **Extras** > Dialogfeld **Optionen** > Ausschnitt **Läufe**, aktivieren Sie die Option **Unterbrechungsfreies Testen auf gesperrten/nicht verbundenen Remote-Computern aktivieren** und geben Sie Ihre Anmeldeinformationen für den Remotezugriff ein.

## <span id="page-23-2"></span>Network Virtualization-Verbesserungen

Integrieren Sie UFT mit Network Virtualization mithilfe der nachfolgenden aktualisierten Funktionen:

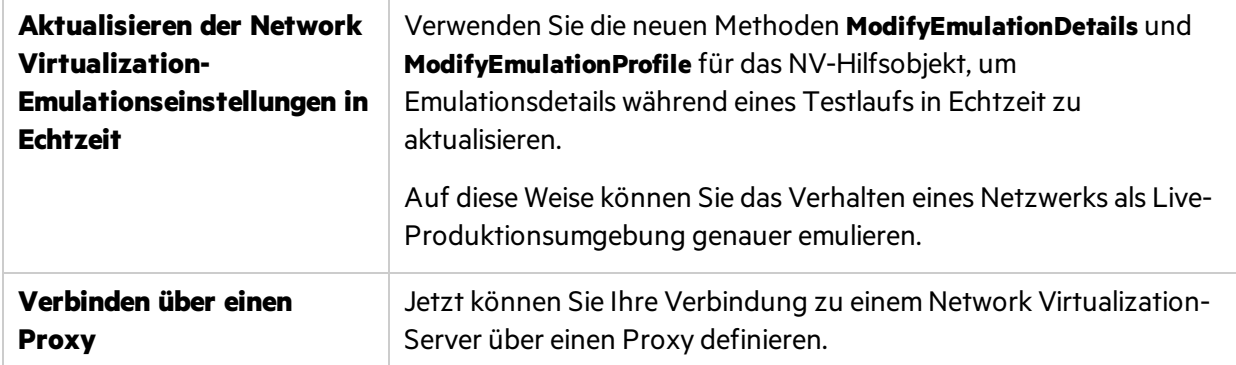

### <span id="page-24-0"></span>Verbesserungen bei der UI-Automatisierung

Sie können jetzt die folgenden Verbesserungen in Ihren UI-Automatisierungstests verwenden:

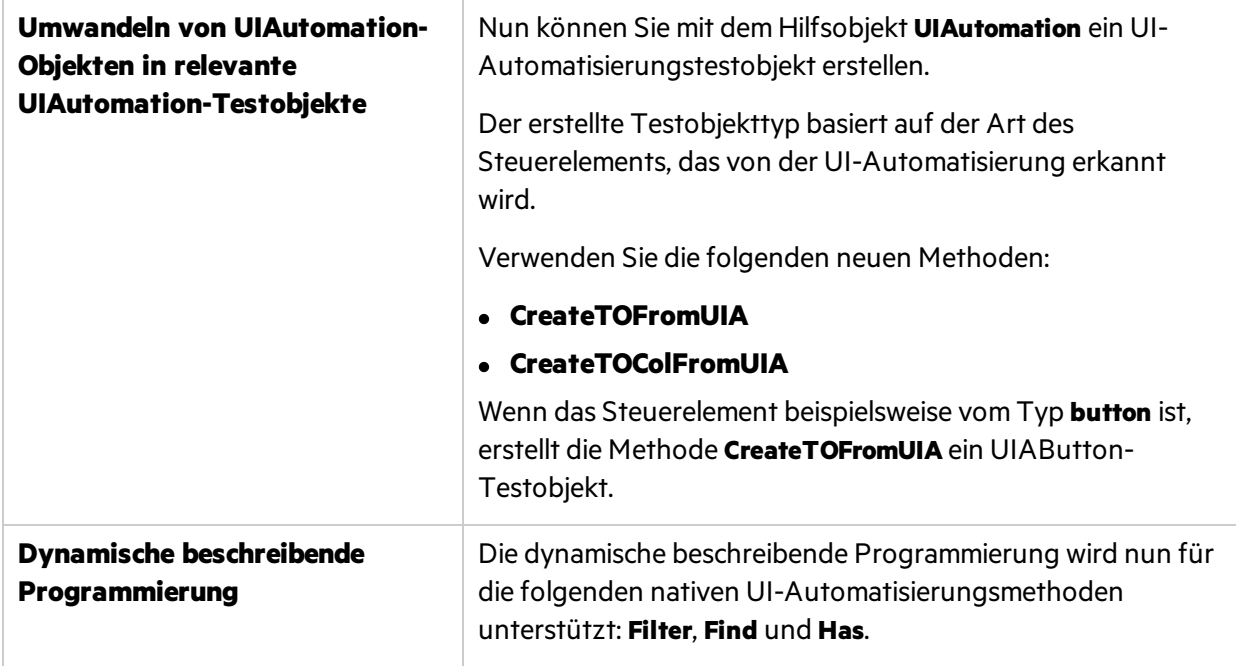

### <span id="page-24-1"></span>Unterstützung neuer Technologie und Frameworks

UFT unterstützt jetzt diese neuen Technologien und Frameworks:

- Die neuesten Versionen von Firefox und Chrome.
- <sup>l</sup> .NET- und WPF-Anwendungen unter dem .NET 4.7-Framework
- $\bullet$  Angular 2.0 und 4.0
- Attachmate Extra! 9.4
- $\bullet$  Delphi 10.2

Neuigkeiten Neuigkeiten in UFT 14.01

- $\bullet$  Dojo 1.12
- $\bullet$  jQuery 1.12
- $\cdot$  Rumba 9.5
- PowerBuilder 2017
- $-SAML 2.0$
- $\bullet$  SAP Fiori 1.44
- $\bullet$  SAP EP 7.4

# <span id="page-26-0"></span>Neuigkeiten in UFT 14.00

#### **Dieses Thema enthält:**

- <sup>l</sup> ["UFT-Lizenzeditionen](#page-26-1) und -konfigurationen" unten
- <sup>l</sup> ["UFT-Integration](#page-27-0) mit Microsoft TFS CI-Systemen" auf der nächsten Seite
- "Überarbeitete Aufzeichnungs- und [Laufeinstellungen"](#page-27-1) auf der nächsten Seite
- <sup>l</sup> ["Testkombinationengenerator](#page-27-2) für GUI-Tests" auf der nächsten Seite
- <sup>l</sup> ["UFT-Online-Hilfe"](#page-28-0) auf Seite 29
- <sup>l</sup> ["Verbesserungen](#page-28-1) für mobile Geräte" auf Seite 29
- <sup>l</sup> ["API-Tests-Unterstützung](#page-28-2) für das MQTT-Protokoll" auf Seite 29
- **.** "Neuer [Sniper-Modus"](#page-28-3) auf Seite 29
- "Änderungen bei der [Unterstützung](#page-29-0) von verschiedenen Sprachen und UFT-Tools" auf Seite 30
- <sup>l</sup> ["Technologiespezifische](#page-29-1) Erweiterungen" auf Seite 30
- **.** ["Lokalisierung"](#page-29-2) auf Seite 30
- <span id="page-26-1"></span>**.** ["Unterstützung](#page-29-3) neuer Technologie und Frameworks" auf Seite 30

## UFT-Lizenzeditionen und -konfigurationen

In Version 14.00 umfasst UFT die Editionen **UFT Ultimate**, **UFT Enterprise** und **UFT Pro (LeanFT)**, wobei jede bestimmte Untermengen der UFT-Funktionen bietet.

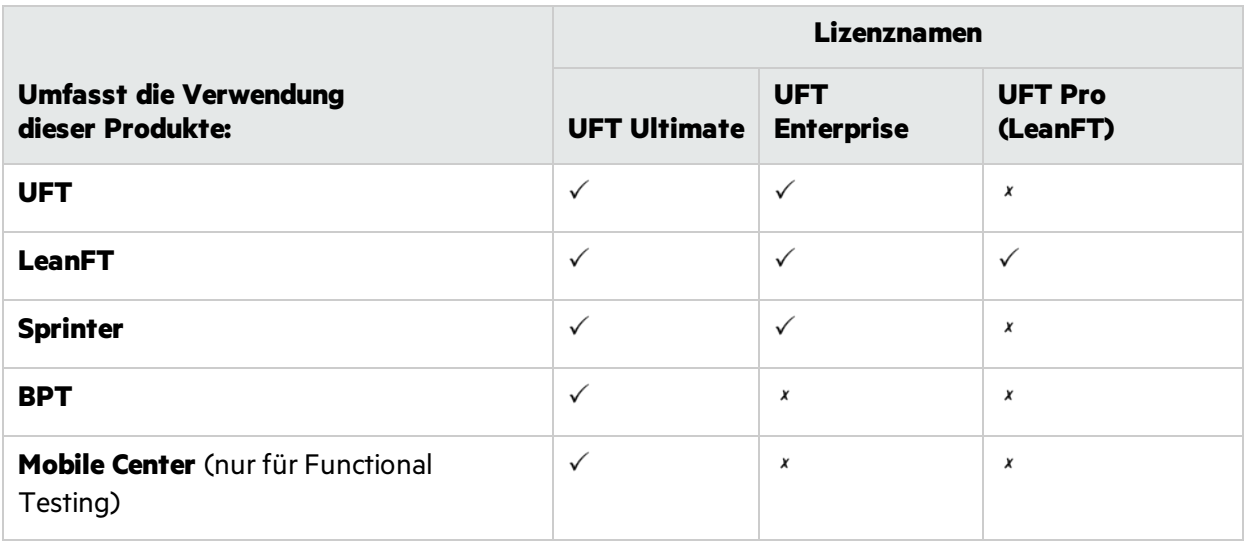

Weitere Informationen finden Sie auf unserer Hauptproduktseite unter <https://software.microfocus.com/en-us/software/uft>.

Diese Änderung hat keine Auswirkungen auf den Funktionsumfang Ihrer vorhandenen Lizenzen.

- Wenn Sie zuvor über eine UFT-Lizenz verfügt haben, heißt diese Lizenz jetzt UFT Enterprise.
- <sup>l</sup> Wenn Sie zuvor über eine LeanFT-Lizenz verfügt haben, heißt diese Lizenz jetzt UFT Pro (LeanFT).

Verwenden Sie wie zuvor eine **UFT Laufzeitmodul**-Lizenz, wenn Sie nur UFT- oder LeanFT-Tests ausführen möchten. Mit der UFT Laufzeitmodul-Lizenz können Sie weder Tests erstellen oder bearbeiten noch auf die Plug-Ins der UFT-IDE- oder der LeanFT-IDE zugreifen.

#### Migrieren Ihrer Lizenzen

Wenn Sie über Concurrent-Lizenzen verfügen, können Sie auch eine Migration auf **Geräte-ID-basierte Lizenzen** durchführen, anstatt Lizenzen zu verwenden, die auf der IP-Adresse Ihres Lizenzservers basieren.

Stellen Sie in diesem Fall sicher, dass Sie alle Ihre Concurrent-Lizenzen migrieren.

**Hinweis:** Ein Migration auf die neuen Lizenzeditionen ist nicht erforderlich und Ihre vorhandenen Lizenzen sind rückwärtskompatibel.

#### Lizenzserverkonfiguration

Sie können jetzt auch das allgemeine Verhalten von Concurrent-Lizenzen unter Verwendung einer Konfigurationsdatei ändern, die mit der UFT-Installation bereitgestellt wird.

Wir empfehlen, den Autopass-Lizenzserver, Version 9 oder höher, zu verwenden.

Weitere Informationen finden Sie im *Autopass License Server User Guide*, der zusammen mit Ihrer [AutoPass-Lizenzserver-Installation](https://marketplace.microfocus.com/itom/content/autopass-license-server) heruntergeladen wurde.

# <span id="page-27-0"></span>UFT-Integration mit Microsoft TFS CI-Systemen

Mit der UFT-TFS-Erweiterung können Sie UFT-Testsim Rahmen des Microsoft Team Foundation Server (TFS) CI-Prozesses ausführen.

<span id="page-27-1"></span>Weitere Informationen finden Sie im Wiki zur [UFT-TFS-Erweiterung](https://github.com/hpsa/ADM-TFS-Extension/wiki/Unified-Functional-Testing-(UFT)-TFS-Extension).

### Überarbeitete Aufzeichnungs- und Laufeinstellungen

Wir haben die Dialogfelder für die Aufzeichnungs- und Laufeinstellungen neu gestaltet, um das Konfigurieren dieser Einstellungen für Ihre Anwendungen zu verbessern und zu vereinfachen.

**Hinweis:** Die Änderungen an der Benutzeroberfläche sind vollständig rückwärtskompatibel und Sie müssen keine Aufzeichnungs- und Laufeinstellungen vor dem Ausführen Ihrer Tests aktualisieren.

## <span id="page-27-2"></span>Testkombinationengenerator für GUI-Tests

Der Testkombinationengenerator ist jetzt für die Arbeit mit GUI-Tests verfügbar.

Mit diesem Tool können Sie neben den nachfolgenden Punkten automatisch Sätze von Parameterwerten für Ihre globale Datentabelle generieren:

- <sup>l</sup> Generieren zusammengesetzter Parameter, die aus mehreren Parameterwerten bestehen
- <span id="page-28-0"></span>• Ausschließen von Parametern aus der generierten Konfiguration

## UFT-Online-Hilfe

Der Standardzugriff auf das UFT-Hilfe-Center erfolgt jetzt online.

- Sie können auf unsere Dokumentation, einschließlich der Automation and Extensibility-Hilfe online über einen beliebigen Webbrowser zugreifen.
- Nutzen Sie die Suchfunktion auf der Webseite (Google-Suchmaschine) zum Durchsuchen aller unserer UFT-Hilfedateien.

Klicken Sie zum Filtern Ihrer Ergebnisse auf die Registerkarten der Suchseiten.

• Senden Sie Feedback an [docteam@microfocus.com](mailto:docteam@microfocus.com), indem Sie auf den Link in den Fußzeilen klicken.

Das UFT-Hilfe-Center wird nicht mehr mit der UFT-Installation ausgeliefert.

Informationen dazu, wie Sie eine Kopie herunterladen und die Standard-UFT-Hilfeeinstellungen ändern, finden Sie unter dem Ausschnitt **Hilfe** im Dialogfeld **Optionen** (**Extras** > **Optionen** > Registerkarte **Allgemein** > Knoten **Hilfe**).

**Tipp:** Aktualisieren Sie alle Skripte, die möglicherweise den **Help\_Documents**-msi-Parameter für die unbeaufsichtigte Installation verwenden.

### <span id="page-28-1"></span>Verbesserungen für mobile Geräte

UFT unterstützt jetzt Sensorsimulationsoperationen auf mobilen Geräten.

Weitere Informationen finden Sie im Dokument [Mobile](https://admhelp.microfocus.com/mobilecenter/en/latest/Content/Content/Whats_new_2.20.htm) Center 2.2 What's New und der Mobile [Center-](https://admhelp.microfocus.com/mobilecenter/en/latest/Content/Resources/_TopNav/_TopNav_Home.htm)[Hilfe.](https://admhelp.microfocus.com/mobilecenter/en/latest/Content/Resources/_TopNav/_TopNav_Home.htm)

### <span id="page-28-2"></span>API-Tests-Unterstützung für das MQTT-Protokoll

Sie können jetzt API-Testsfür Ihre Anwendung verwenden, wenn das Service Level für die Kommunikation das MQTT-Protokoll verwendet.

## <span id="page-28-3"></span>Neuer Sniper-Modus

Verwenden Sie unseren neuen Sniper-Modus, um schnell alle Objekte in einem bestimmten Bereich Ihrer Anwendungen zu lernen.

Weitere Informationen finden Sie unter dem Abschnitt zum [Aufzeichnen](https://admhelp.microfocus.com/uft/en/14.50/UFT_Help/Content/User_Guide/Move_Objs_in_OR.htm#Capture) von Objekten.

## <span id="page-29-0"></span>Änderungen bei der Unterstützung von verschiedenen Sprachen und UFT-Tools

- <sup>l</sup> Die UFT-Installation ist nun in folgenden Sprachen verfügbar: Englisch, Chinesisch, Japanisch, Russisch, Französisch und Deutsch
- Das UFT-JRE-Tool ist nach der Installation nicht mehr verfügbar.
- Der Extensibility Accelerator wurde aus dem UFT-Setup entfernt. Sie können ihn über den **AppDelivery [Marketplace](https://marketplace.microfocus.com/appdelivery/content/extensibility-accelerator)** herunterladen und installieren.

# <span id="page-29-1"></span>Technologiespezifische Erweiterungen

Wir haben Ihre Möglichkeiten zum Testen verschiedener Anwendungen, die auf unterschiedlichen Technologien basieren, erweitert. Dazu zählen:

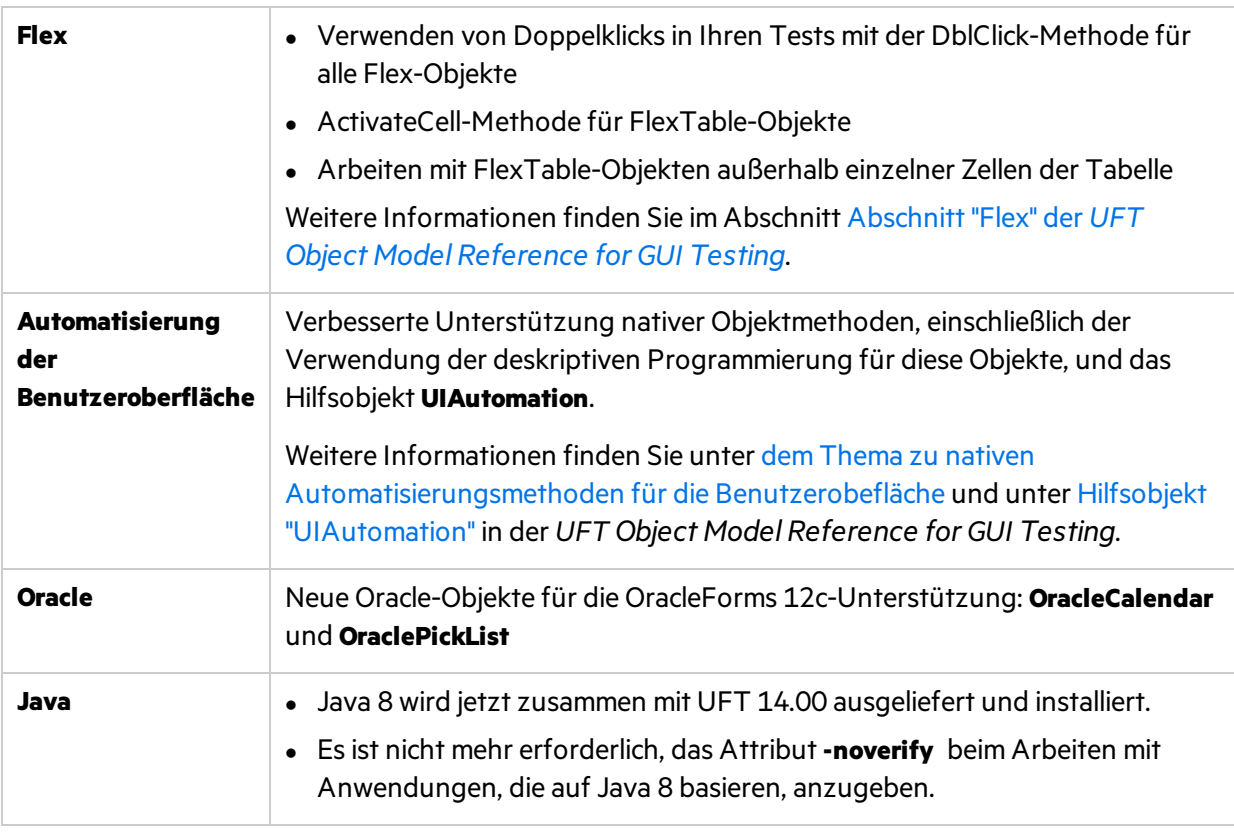

## <span id="page-29-2"></span>Lokalisierung

UFT 14.00 ist in englischer Sprache sowie in den folgenden Sprachen verfügbar:

<span id="page-29-3"></span>Japanisch, Chinesisch, Russisch, Französisch, Deutsch

# Unterstützung neuer Technologie und Frameworks

UFT unterstützt jetzt diese neuen Technologien und Frameworks:

Neuigkeiten Neuigkeiten in UFT 14.00

- Die neuesten Versionen von Firefox und Chrome.
- Windows Server 2016
- Autopass-Lizenzserver 9.3
- $\bullet$  EXT-JS 6.0
- SiebelOpenUI 16
- Safari 10.12 ("Sierra")
- $\bullet$  SAPUI5 1.38
- Visual Studio 2015 für das Testing Extensibility SDK
- Solution Manager 7.2
- Delphi Berlin 10.1
- SAP Hybris

Weitere Informationen finden Sie in der Unified Functional Testing-Matrix für [Produktverfügbarkeit](https://admhelp.microfocus.com/uft/en/14.50/UFT_Help/Content/_TopNav_contentPDFs.htm).

# <span id="page-31-0"></span>Feedback senden

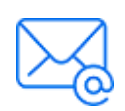

Lassen Sie uns wissen, wie wir das Dokument "Neuigkeiten" verbessern können. Senden Sie Ihre E-Mail an: [docteam@microfocus.com](mailto:docteam@microfocus.com?subject=Feedback on Neuigkeiten (Unified Functional Testing 14.50))

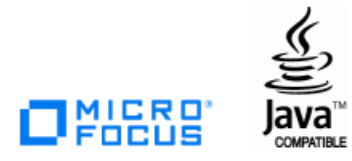